# **Calendar Plus JavaScript API リファレンス**

ラジカルブリッジ

Ver.20211029

# 目次

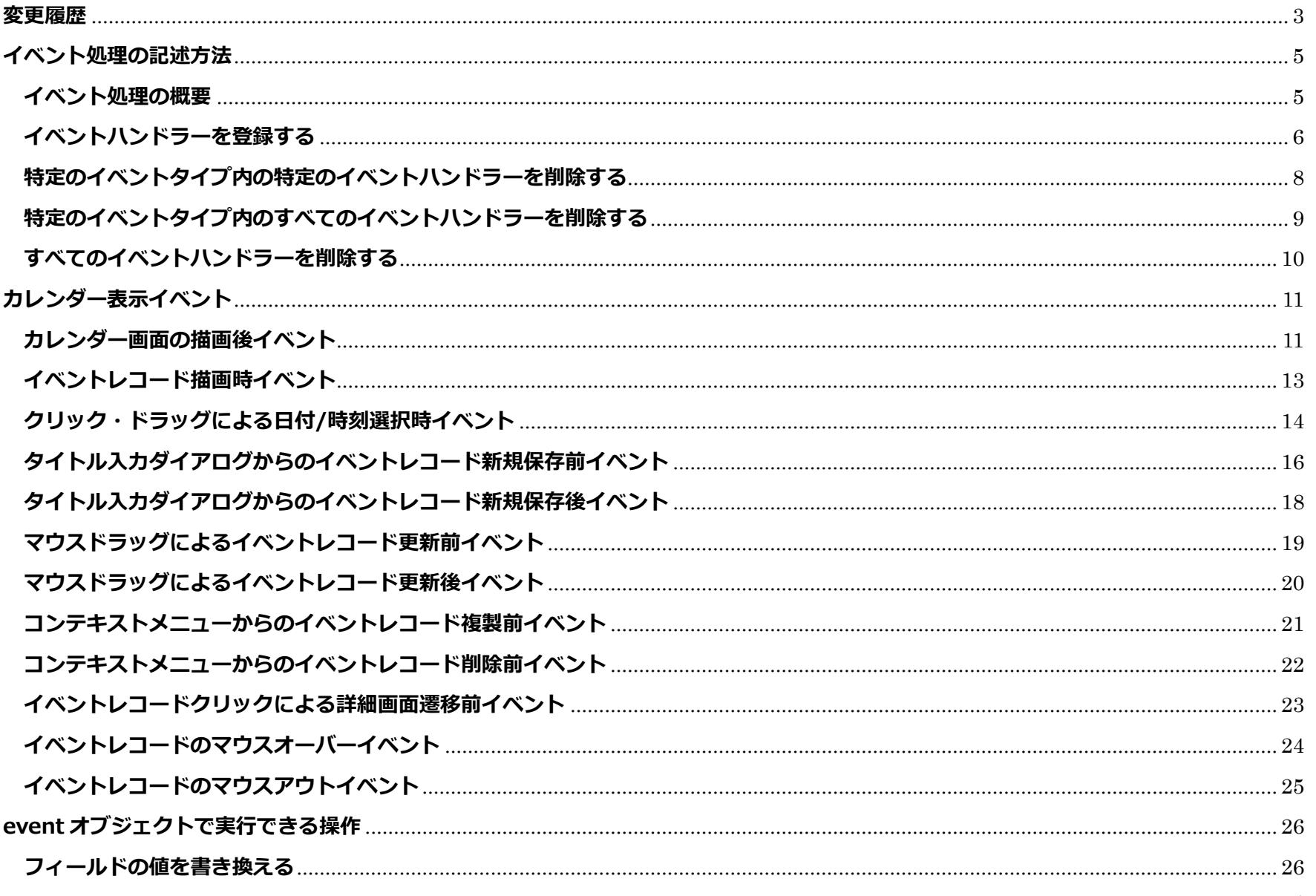

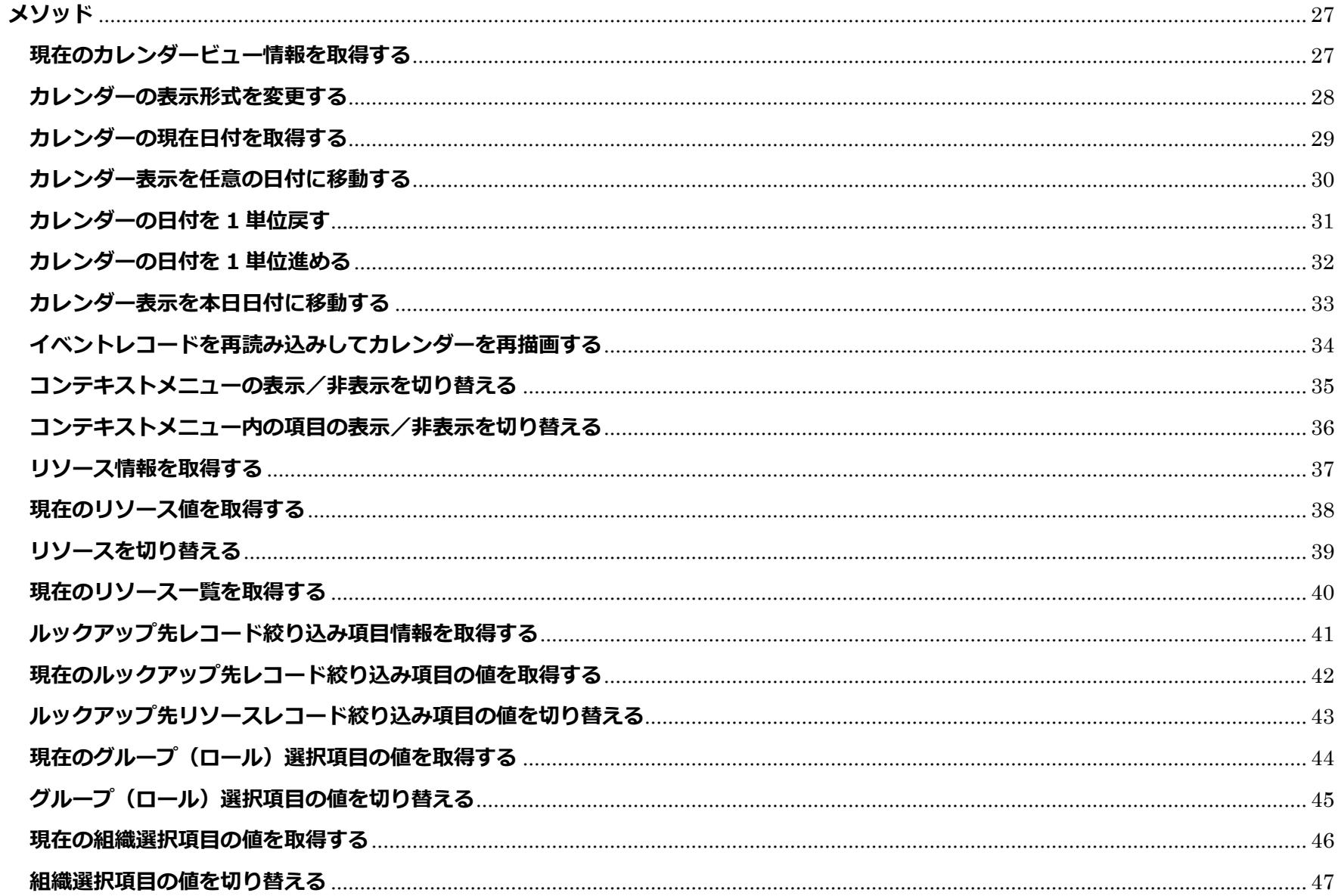

「カレンダーPlus」はラジカルブリッジの登録商標です。記載された商品名、各製品名は各社の登録商標または商標です。

# <span id="page-3-0"></span>**変更履歴**

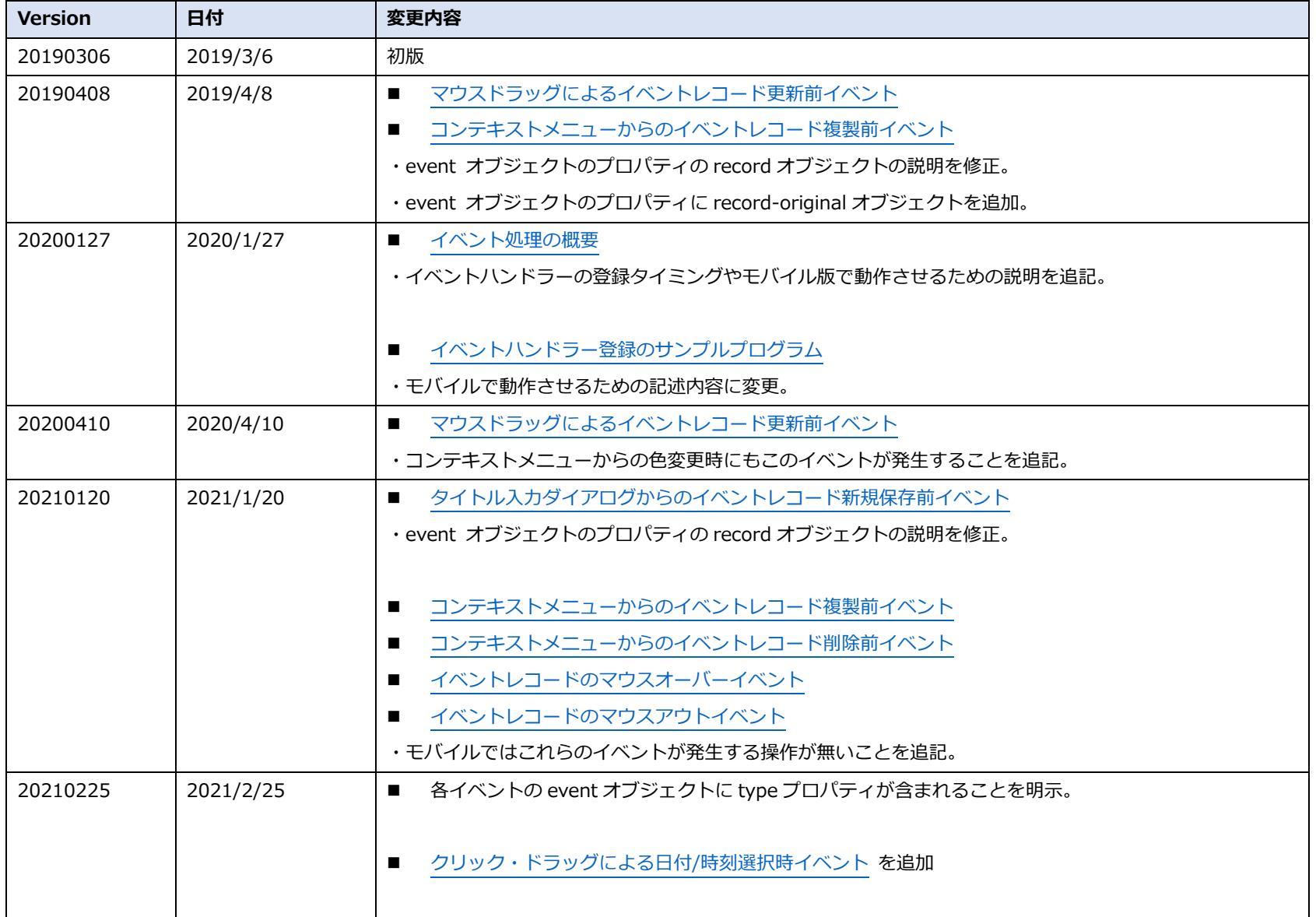

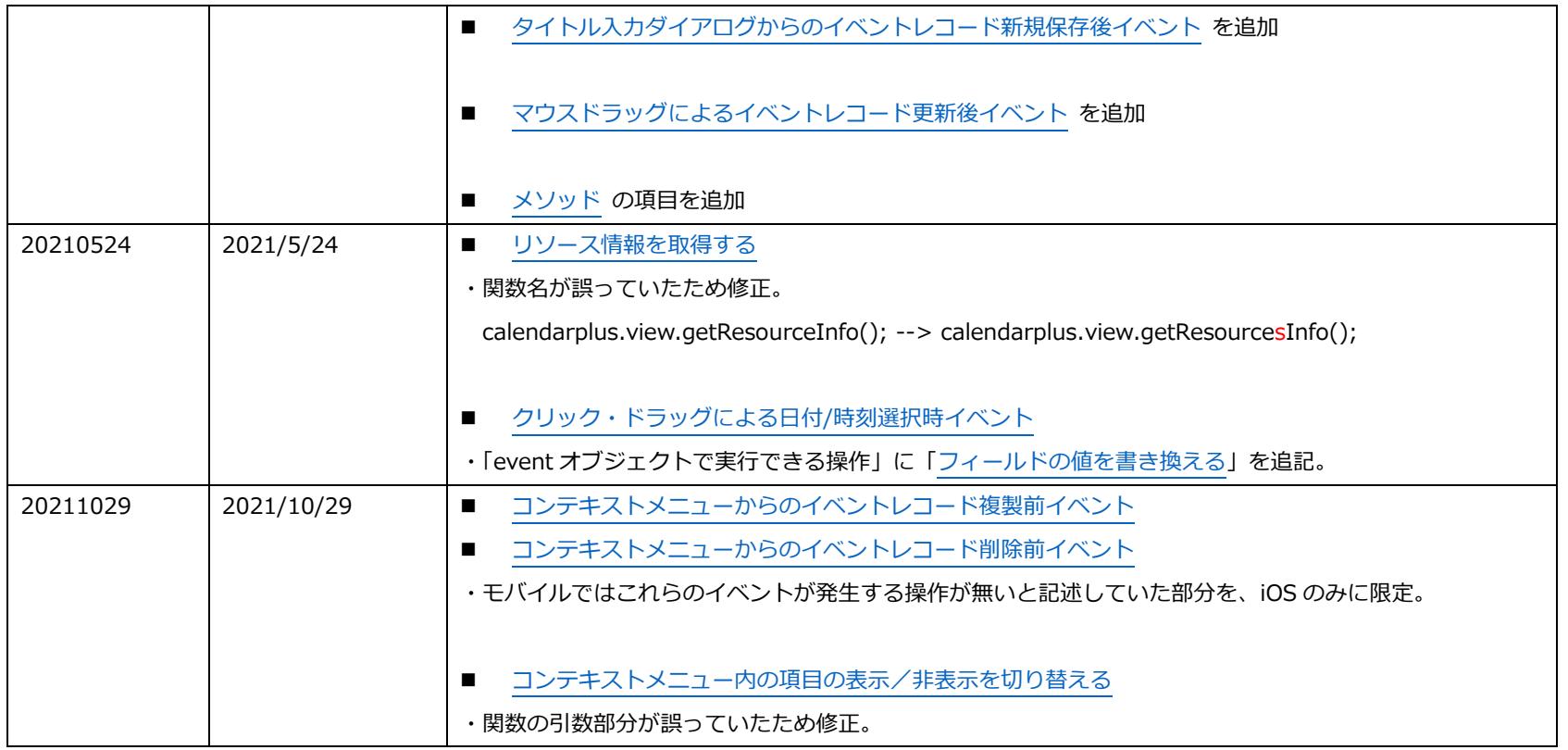

# <span id="page-5-0"></span>**イベント処理の記述方法**

#### <span id="page-5-1"></span>**イベント処理の概要**

カレンダーPlus で発生する様々なイベントについて、ハンドラーを紐付けして実行することができます。

- ※ カレンダーPlus のイベントハンドラーは、カレンダーPlus がロードされてから登録する必要があるため、kintone JavaScript API の「レコード一覧画面の表示後イベント」内で登録してください。
- ※ PC 版、モバイル版両方で Calendar Plus JavaScript API を動作させる場合は、kintone JavaScript API の「レコード 一覧画面の表示後イベント」は、PC 用・スマートフォン用の両方を指定してください。

# <span id="page-6-0"></span>**イベントハンドラーを登録する**

#### **関数**

calendarplus.events.on(eventType, handler(event));

# **プロパティ**

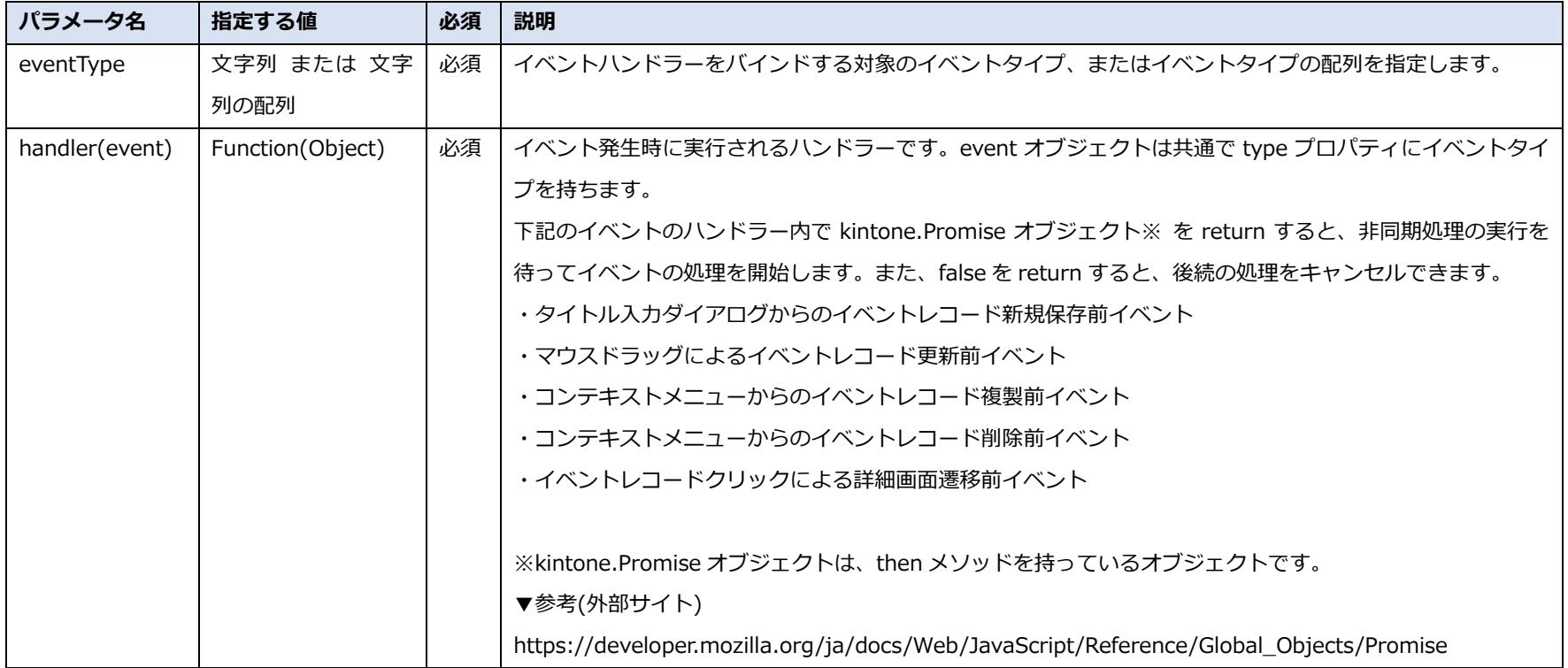

#### **戻り値**

#### **サンプルプログラム**

```
// イベントハンドラーの登録を実行する
var handler = function(event) \{ console.log(event);
};
kintone.events.on(['app.record.index.show', 'mobile.app.record.index.show'], function(e) {
    calendarplus.events.on('cp.calendar.show', handler);
});
```
#### <span id="page-8-0"></span>**関数**

calendarplus.events.off(eventType, handler(event));

#### **プロパティ**

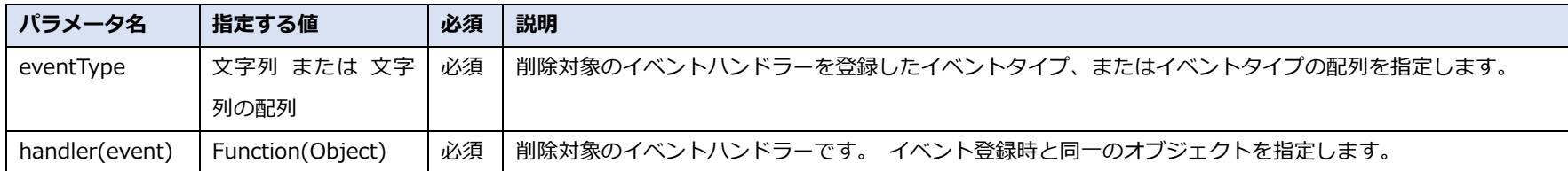

#### **戻り値**

- ・true:一つでも削除に成功した場合
- ・false:削除対象のイベントハンドラーが 1 つも見つからなかった場合

#### **サンプルプログラム**

```
// イベントハンドラーの削除を実行する
var handler = function(event) \{ console.log(event);
};
calendarplus.events.off('cp.calendar.show', handler);
```
#### <span id="page-9-0"></span>**関数**

calendarplus.events.off(eventType);

#### **プロパティ**

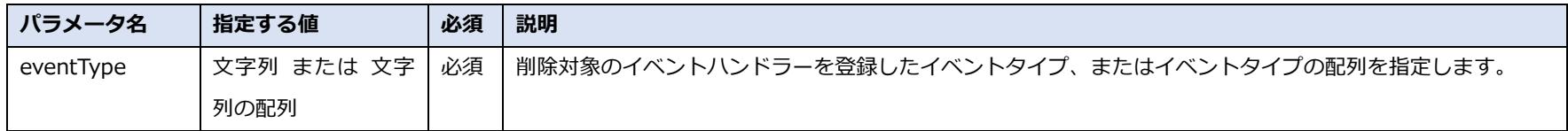

#### **戻り値**

- ・true:一つでも削除に成功した場合
- ・false:削除対象のイベントハンドラーが 1 つも見つからなかった場合

#### **サンプルプログラム**

// イベントハンドラーの削除を実行する calendarplus.events.off('cp.calendar.show');

# <span id="page-10-0"></span>**すべてのイベントハンドラーを削除する**

#### **関数**

calendarplus.events.off();

#### **戻り値**

- ・true:一つでも削除に成功した場合
- ・false:削除対象のイベントハンドラーが 1 つも見つからなかった場合

<span id="page-11-0"></span>**カレンダー表示イベント**

#### <span id="page-11-1"></span>**カレンダー画面の描画後イベント**

カレンダー画面の描画終了後に発生するイベントです。

・表示対象の日付範囲切り替え時や月別・週別・日別表示の切り替え時にもイベントが発生します。

※2019/3/6 現在、ドラッグ&ドロップによるイベントレコード更新時には当イベントが 2 回発生します。

#### **イベントタイプ**

cp.calendar.show

#### **event オブジェクトのプロパティ**

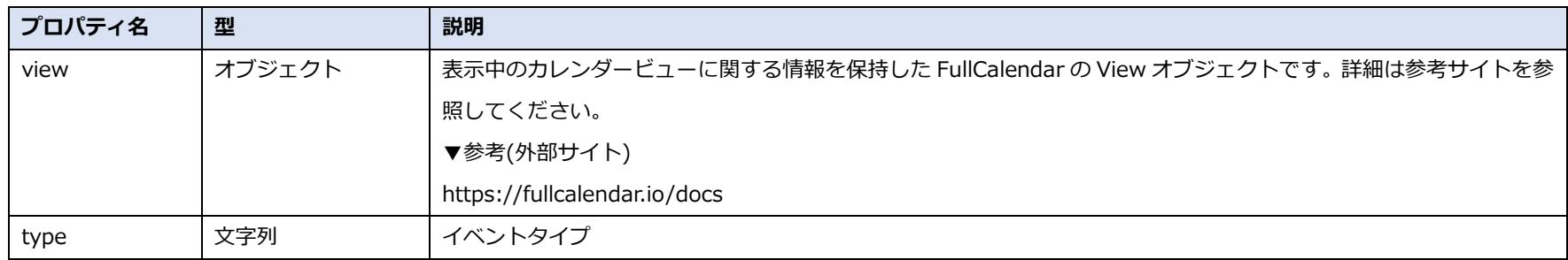

#### **event オブジェクトで実行できる操作**

#### **サンプルプログラム**

```
kintone.events.on('app.record.index.show', function(e) {
    calendarplus.events.on('cp.calendar.show', function(event) {
        alert("カレンダーが表示されました");
    });
});
```
# <span id="page-13-0"></span>**イベントレコード描画時イベント**

各イベントレコードの描画時に発生するイベントです。

#### **イベントタイプ**

cp.event.show

#### **event オブジェクトのプロパティ**

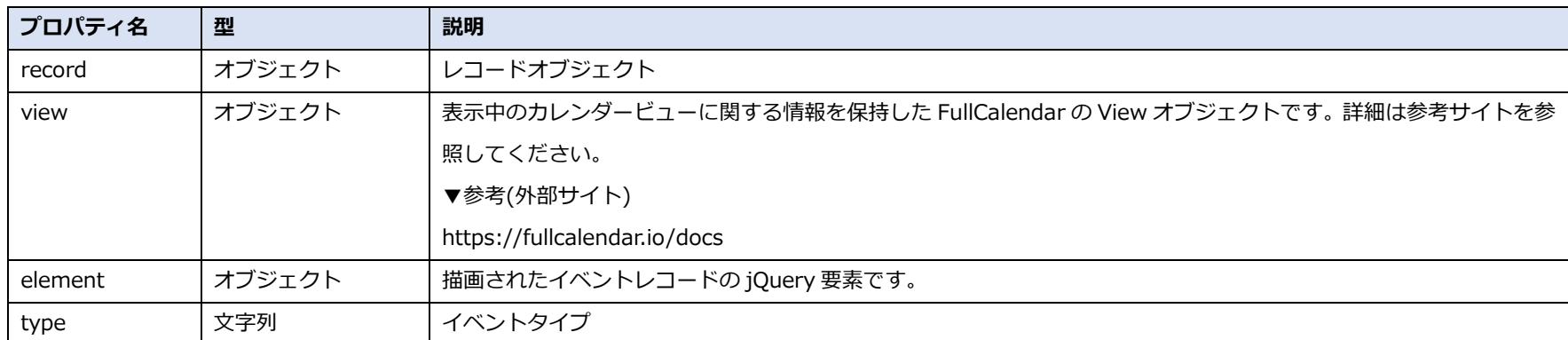

#### **event オブジェクトで実行できる操作**

## <span id="page-14-0"></span>**クリック・ドラッグによる日付/時刻選択時イベント**

カレンダー画面上で日付・時刻を選択した時に発生するイベントです。

 false を return すると後続の処理(タイトル入力ダイアログの表示または kintone 標準追加画面への画面遷移)をキ ャンセルできます。

#### **イベントタイプ**

cp.event.create.select

#### **event オブジェクトのプロパティ**

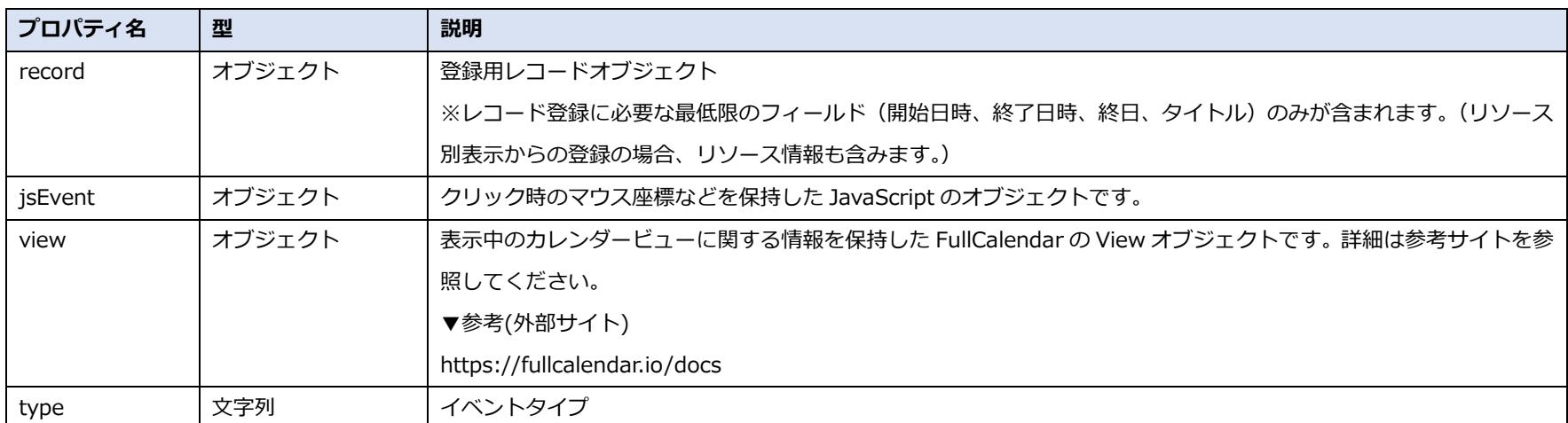

#### **event オブジェクトで実行できる操作**

[フィールドの値を書き換える。](#page-26-1)

## **サンプルプログラム**

```
kintone.events.on('app.record.index.show', function(e) {
     calendarplus.events.on('cp.event.create.select', function(event) {
         var startDate = event.record['開始日時']['value'];
         console.log(startDate);
         return event;
     });
});
```
# <span id="page-16-0"></span>**タイトル入力ダイアログからのイベントレコード新規保存前イベント**

タイトル入力ダイアログからの新規イベントレコード保存前に発生するイベントです。

・false を return すると保存処理をキャンセルできます。

・kintone.Promise オブジェクトを return すると、非同期処理の実行を待ってイベントの処理を開始します。

#### **イベントタイプ**

cp.event.create.submit

#### **event オブジェクトのプロパティ**

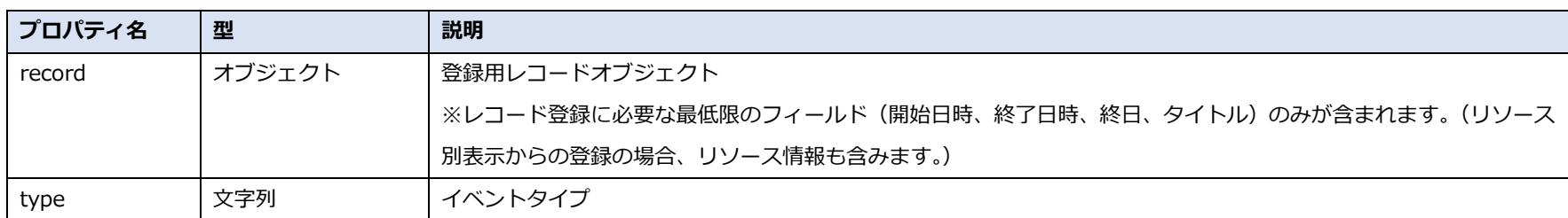

#### **event オブジェクトで実行できる操作**

[フィールドの値を書き換える](#page-26-1)

## **サンプルプログラム**

```
kintone.events.on('app.record.index.show', function(e) {
     calendarplus.events.on('cp.event.create.submit', function(event) {
         var title = event.record['タイトル']['value'];
         console.log(title);
         return event;
    });
});
```
# <span id="page-18-0"></span>**タイトル入力ダイアログからのイベントレコード新規保存後イベント**

タイトル入力ダイアログからの新規イベントレコード保存後に発生するイベントです。

- ・false を return するとイベントレコードの再読み込みとカレンダーの再描画をキャンセルできます。
- ・kintone.Promise オブジェクトを return すると、非同期処理の実行を待ってイベントの処理を開始します。

#### **イベントタイプ**

cp.event.create.submit.success

#### **event オブジェクトのプロパティ**

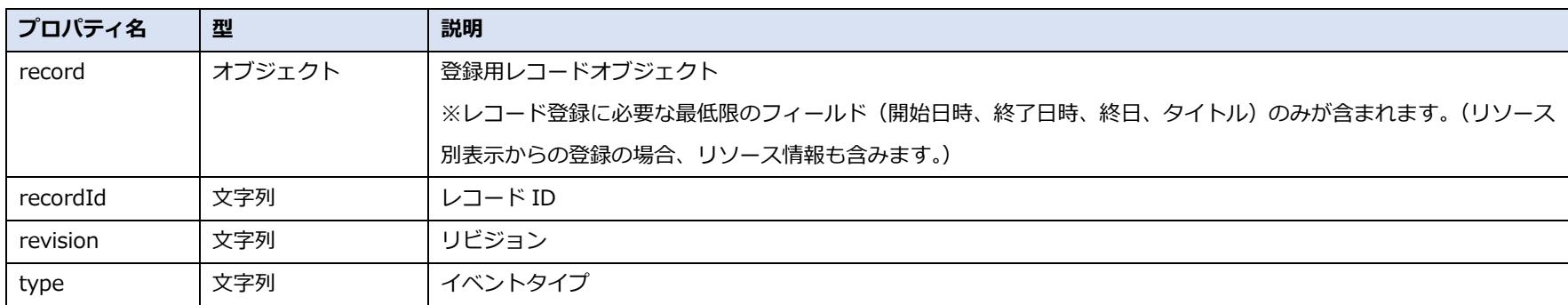

#### **event オブジェクトで実行できる操作**

## <span id="page-19-0"></span>**マウスドラッグによるイベントレコード更新前イベント**

マウスドラッグによるイベントレコードの日時やリソースの更新前に発生するイベントです。

※コンテキストメニューからの色変更による色分けフィールドの更新前にもこのイベントが発生します。

・false を return すると更新処理をキャンセルできます。

・kintone.Promise オブジェクトを return すると、非同期処理の実行を待ってイベントの処理を開始します。

#### **イベントタイプ**

cp.event.edit.submit

#### **event オブジェクトのプロパティ**

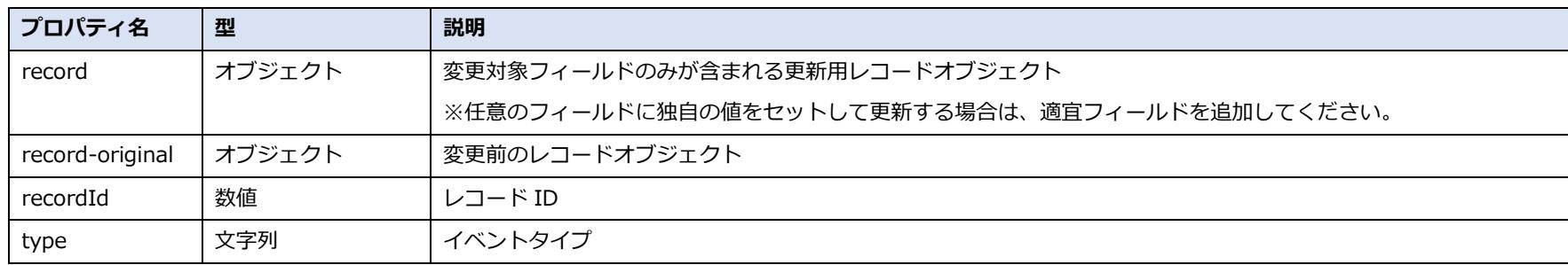

#### **event オブジェクトで実行できる操作**

[フィールドの値を書き換える](#page-26-1)

## <span id="page-20-0"></span>**マウスドラッグによるイベントレコード更新後イベント**

マウスドラッグによるイベントレコードの日時やリソースの更新後に発生するイベントです。

※コンテキストメニューからの色変更による色分けフィールドの更新後にもこのイベントが発生します。

- ・false を return するとイベントレコードの再読み込みとカレンダーの再描画をキャンセルできます。
- ・kintone.Promise オブジェクトを return すると、非同期処理の実行を待ってイベントの処理を開始します。

#### **イベントタイプ**

cp.event.edit.submit.success

#### **event オブジェクトのプロパティ**

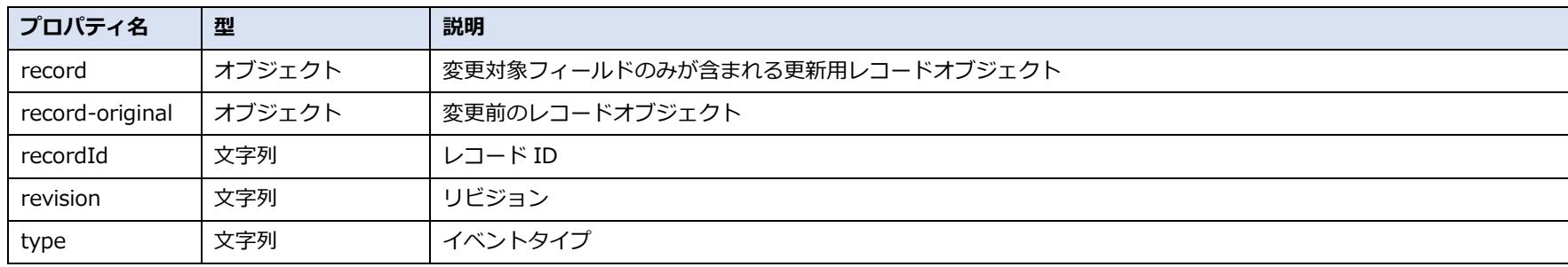

#### **event オブジェクトで実行できる操作**

## <span id="page-21-0"></span>**コンテキストメニューからのイベントレコード複製前イベント**

イベントレコードのコンテキストメニューから「複製」を選択してレコードを複製する前に発生するイベントです。

- ・false を return すると複製処理をキャンセルできます。
- ・kintone.Promise オブジェクトを return すると、非同期処理の実行を待ってイベントの処理を開始します。
- ・iOS ではこのイベントが発生する操作はありません。

#### **イベントタイプ**

cp.event.duplicate.submit

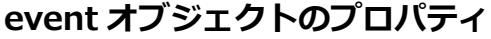

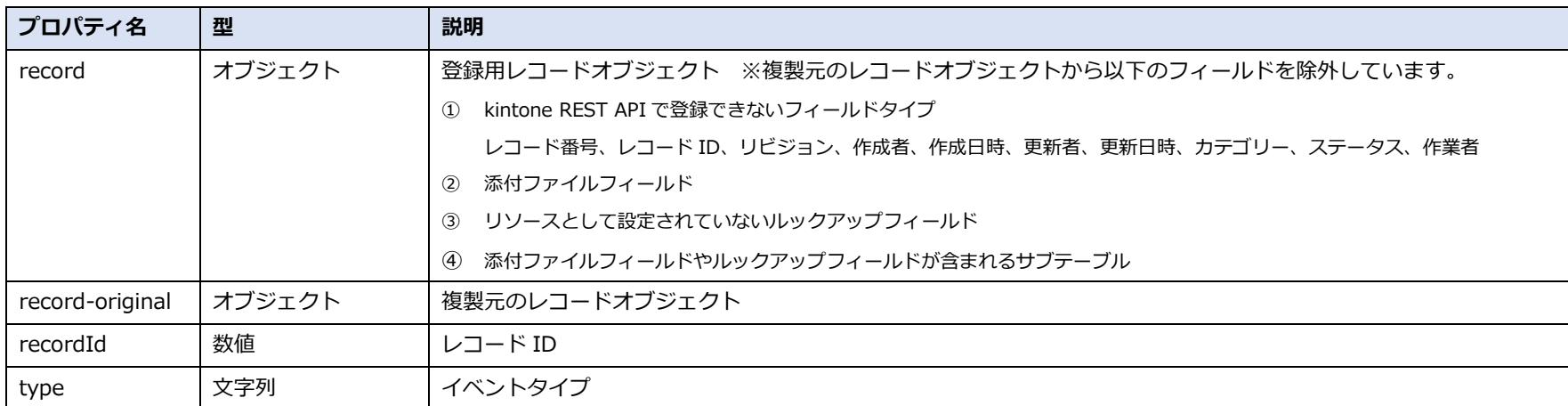

#### **event オブジェクトで実行できる操作**

[フィールドの値を書き換える](#page-26-1)

## <span id="page-22-0"></span>**コンテキストメニューからのイベントレコード削除前イベント**

イベントレコードのコンテキストメニューから「削除」を選択してレコードを削除する前に発生するイベントです。

- ・false を return すると削除処理をキャンセルできます。
- ・kintone.Promise オブジェクトを return すると、非同期処理の実行を待ってイベントの処理を開始します。
- ・iOS ではこのイベントが発生する操作はありません。

#### **イベントタイプ**

cp.event.delete.submit

#### **event オブジェクトのプロパティ**

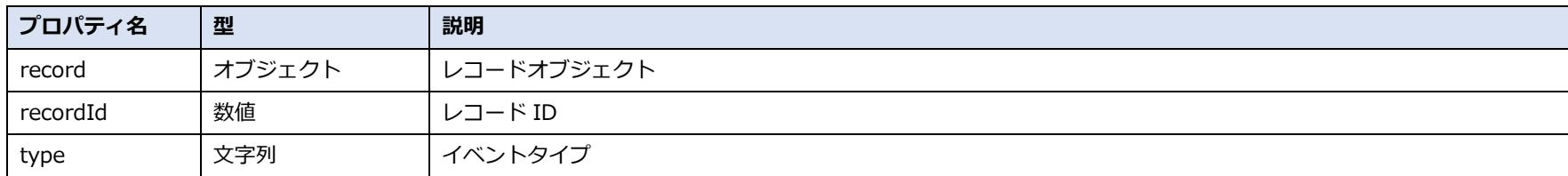

#### **event オブジェクトで実行できる操作**

# <span id="page-23-0"></span>**イベントレコードクリックによる詳細画面遷移前イベント**

イベントレコードをクリックして詳細画面に遷移する前に発生するイベントです。

・false を return すると画面遷移をキャンセルできます。

#### **イベントタイプ**

cp.event.click

#### **event オブジェクトのプロパティ**

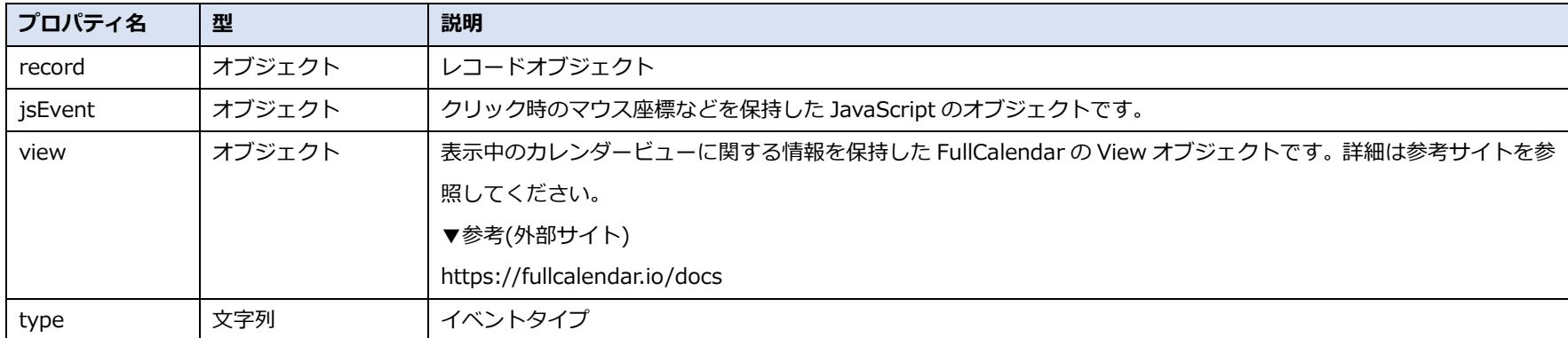

#### **event オブジェクトで実行できる操作**

# <span id="page-24-0"></span>**イベントレコードのマウスオーバーイベント**

イベントレコードにマウスオーバーした時に発生するイベントです。

・モバイル版表示ではこのイベントが発生する操作はありません。

#### **イベントタイプ**

cp.event.mouseover

#### **event オブジェクトのプロパティ**

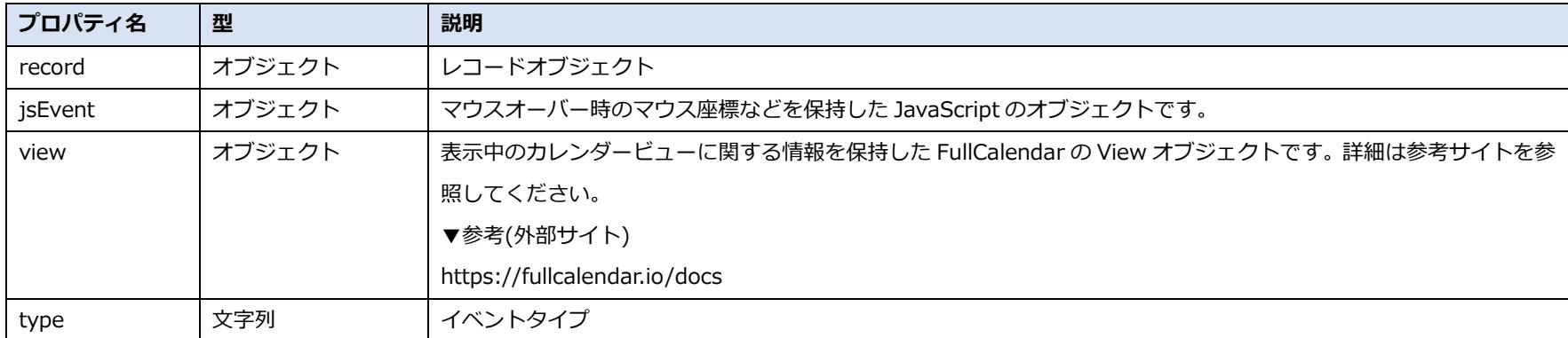

#### **event オブジェクトで実行できる操作**

# <span id="page-25-0"></span>**イベントレコードのマウスアウトイベント**

イベントレコードからマウスアウトした時に発生するイベントです。

・モバイル版表示ではこのイベントが発生する操作はありません。

#### **イベントタイプ**

cp.event.mouseout

#### **event オブジェクトのプロパティ**

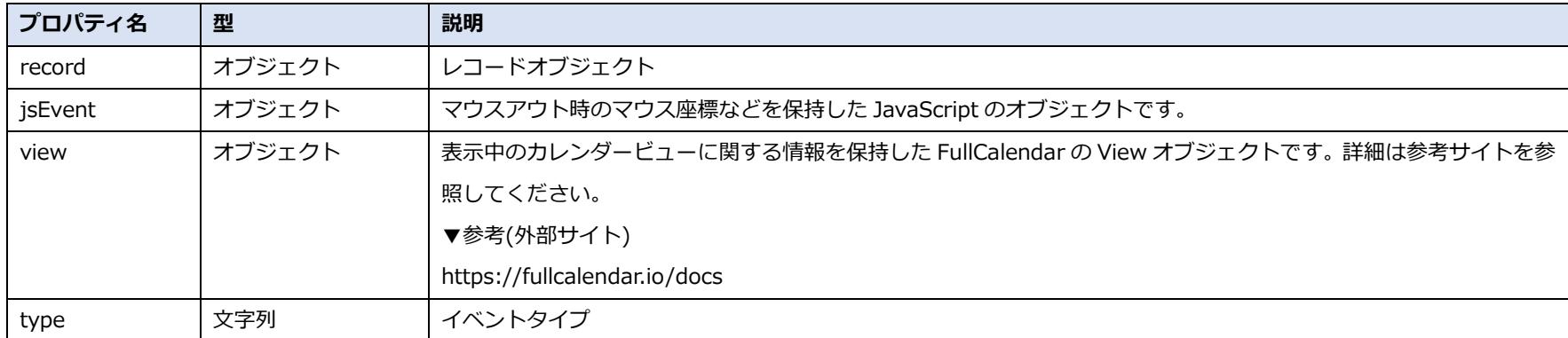

#### **event オブジェクトで実行できる操作**

# <span id="page-26-0"></span>**event オブジェクトで実行できる操作**

## <span id="page-26-1"></span>**フィールドの値を書き換える**

ハンドラーが record オブジェクトのフィールドの値を書き換えて event オブジェクトを return した場合、その値でフ ィールドの値を更新します。

・最後のハンドラーが return しない場合、フィールドの値を更新しません。

・複数のハンドラーが登録されている場合、最後のハンドラーが return した戻り値を基準に反映されます。

・その他注意事項・制限事項は、kintone REST API の制限事項(共通仕様の制限事項、レコードの登録(1 件)、レコード の更新(1 件))に準じます。

▼参考(外部サイト)

https://developer.cybozu.io/hc/ja/articles/201941754

#### **サンプルプログラム**

```
kintone.events.on('app.record.index.show', function(e) {
     calendarplus.events.on('cp.event.create.submit', function(event) {
        event.record['タイトル']['value'] = '初期タイトル';
         return event;
    });
});
```
# <span id="page-27-0"></span>**メソッド**

## <span id="page-27-1"></span>**現在のカレンダービュー情報を取得する**

現在表示中のカレンダーのビュー情報を取得します。

#### **関数**

calendarplus.view.getViewInfo();

#### **引数**

なし

#### **返り値**

現在のカレンダービュー情報を保持したオブジェクト

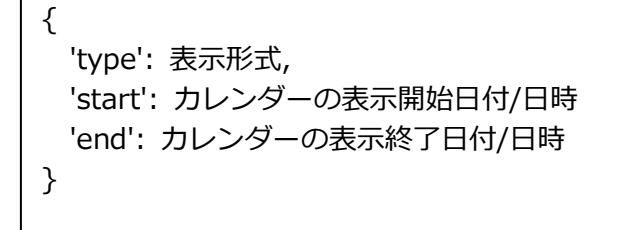

# <span id="page-28-0"></span>**カレンダーの表示形式を変更する**

カレンダーの表示形式を変更します。

#### **関数**

calendarplus.view.changeView(viewType);

#### **引数**

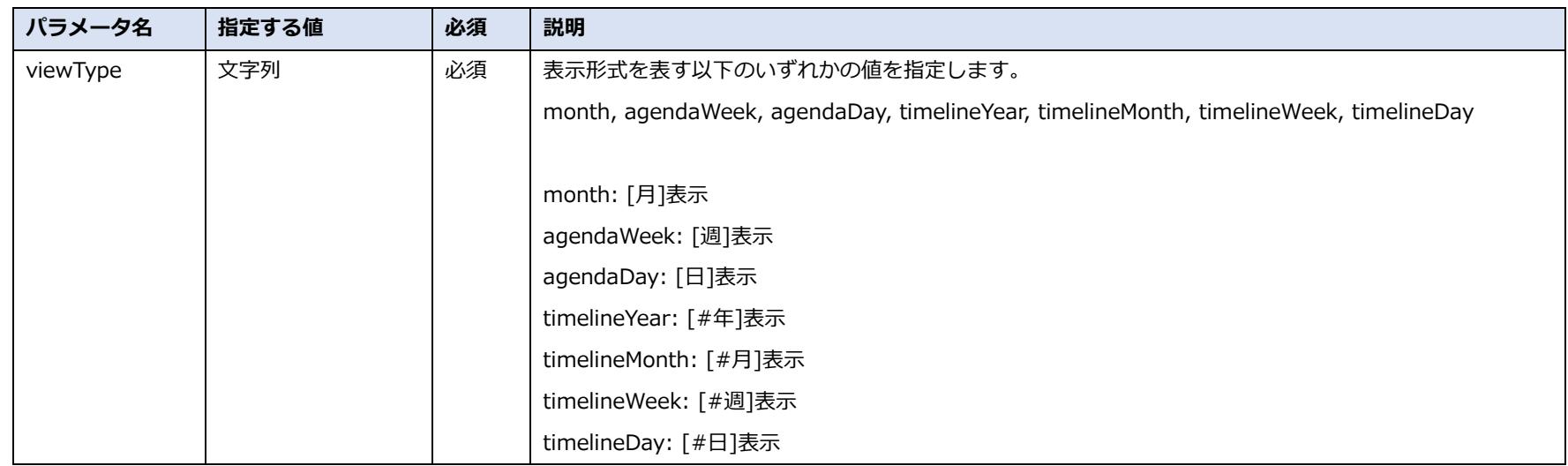

#### **返り値**

# <span id="page-29-0"></span>**カレンダーの現在日付を取得する**

カレンダーの現在日付を取得します。

#### **関数**

calendarplus.view.getDate();

#### **引数**

なし

#### **返り値**

ISO 8601 形式の日時文字列

# <span id="page-30-0"></span>**カレンダー表示を任意の日付に移動する**

カレンダーの表示日付を変更します。

※[#年]表示でこのメソッドを使用した場合、その日付が含まれる年が表示されるだけで、指定した日付まで横スクロール 移動するわけではありません。

#### **関数**

calendarplus.view.gotoDate(date);

#### **引数**

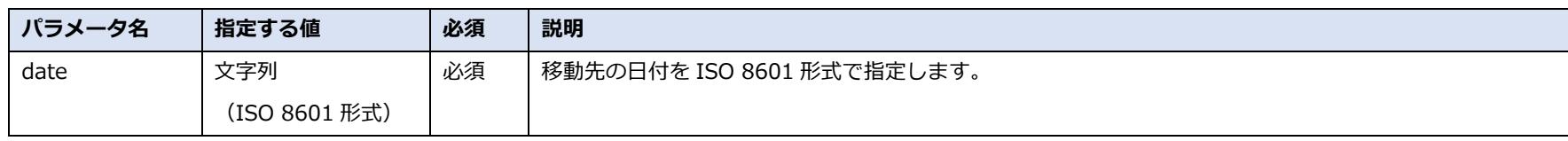

#### **返り値**

# <span id="page-31-0"></span>**カレンダーの日付を 1 単位戻す**

カレンダーの日付を 1 単位戻します。

(月表示であれば前月、週表示であれば前週、日表示であれば前日に移動します。)

#### **関数**

calendarplus.view.prev();

#### **引数**

なし

#### **返り値**

# <span id="page-32-0"></span>**カレンダーの日付を 1 単位進める**

カレンダーの日付を 1 単位進めます。

(月表示であれば翌月、週表示であれば翌週、日表示であれば翌日に移動します。)

#### **関数**

calendarplus.view.next();

#### **引数**

なし

#### **返り値**

# <span id="page-33-0"></span>**カレンダー表示を本日日付に移動する**

カレンダーの表示日付を本日の日付にします。

#### **関数**

calendarplus.view.today();

#### **引数**

なし

#### **返り値**

# <span id="page-34-0"></span>**イベントレコードを再読み込みしてカレンダーを再描画する**

#### カレンダーの表示内容を最新の状態にします。

#### **関数**

calendarplus.view.refetchEvents();

#### **引数**

なし

#### **返り値**

# <span id="page-35-0"></span>**コンテキストメニューの表示/非表示を切り替える**

コンテキストメニューの表示/非表示を切り替えます。

#### **関数**

calendarplus.view.setContextMenuShown(isShown);

#### **引数**

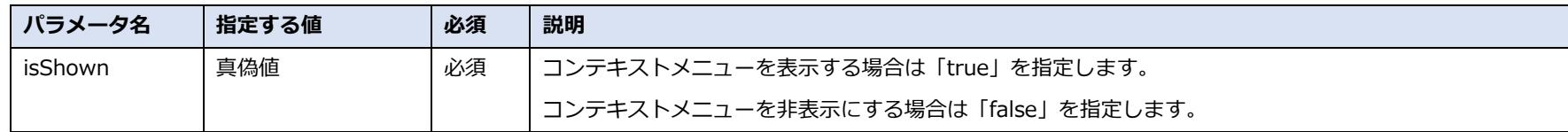

#### **返り値**

# <span id="page-36-0"></span>**コンテキストメニュー内の項目の表示/非表示を切り替える**

コンテキストメニュー内の項目の表示/非表示を切り替えます。

#### **関数**

calendarplus.view.setContextMenuItemShown(itemName, isShown);

#### **引数**

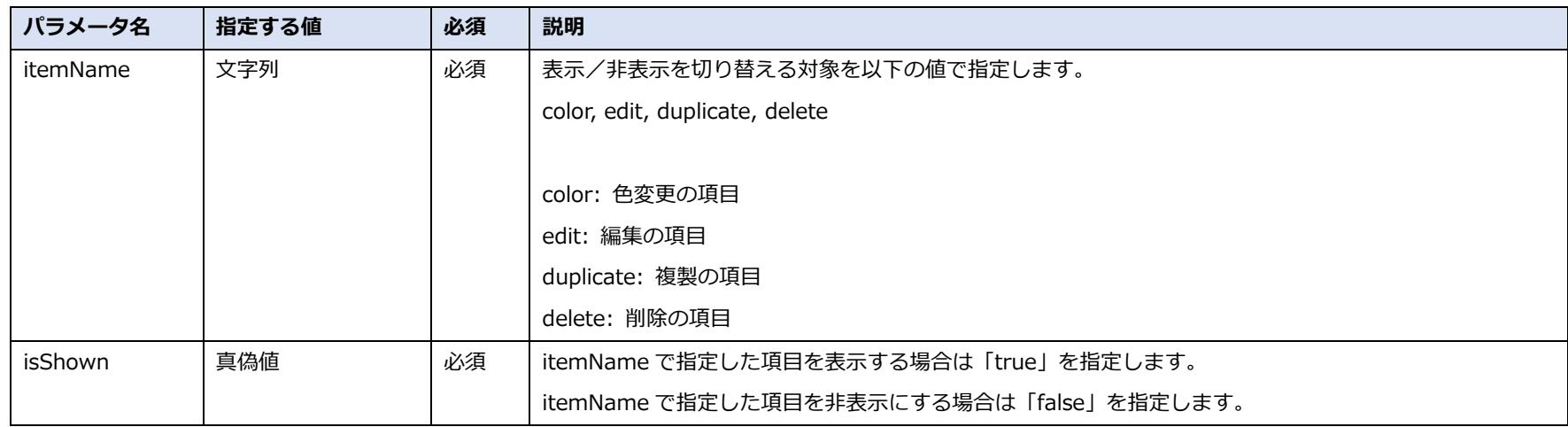

#### **返り値**

# <span id="page-37-0"></span>**リソース情報を取得する**

リソースの一覧を取得します。

**関数**

calendarplus.view.getResourcesInfo();

#### **引数**

なし

#### **返り値**

リソース情報を表すオブジェクト配列

 $\Gamma$ { 'value': リソース値, 'label': リソースラベル } ]

# <span id="page-38-0"></span>**現在のリソース値を取得する**

現在選択中のリソースの値を取得します。

**関数**

calendarplus.view.getResourceValue();

#### **引数**

なし

#### **返り値**

リソース値(文字列)

# <span id="page-39-0"></span>**リソースを切り替える**

表示するリソースの選択を切り替えます。

#### **関数**

calendarplus.view.changeResource(resourceValue);

#### **引数**

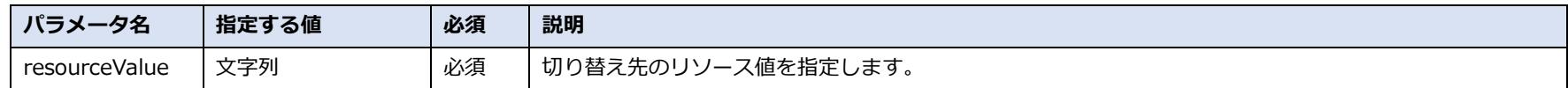

#### **返り値**

## <span id="page-40-0"></span>**現在のリソース一覧を取得する**

現在選択中のリソース一覧情報を取得します。

**関数**

calendarplus.view.getResourceRecords();

#### **引数**

なし

#### **返り値**

リソース一覧情報

 $\Gamma$ { 'id': リソース ID, 'title': リソースタイトル, 'recordId': ルックアップ先レコード ID インリリ 現在選択中のリソースがルックアップフィールドの場合のみ存在します。 } ]

# <span id="page-41-0"></span>**ルックアップ先レコード絞り込み項目情報を取得する**

ルックアップ先レコード絞り込み項目の一覧情報を取得します。

#### **関数**

calendarplus.view.getRelatedRecordsFilterInfo();

#### **引数**

なし

#### **返り値**

絞り込み項目情報

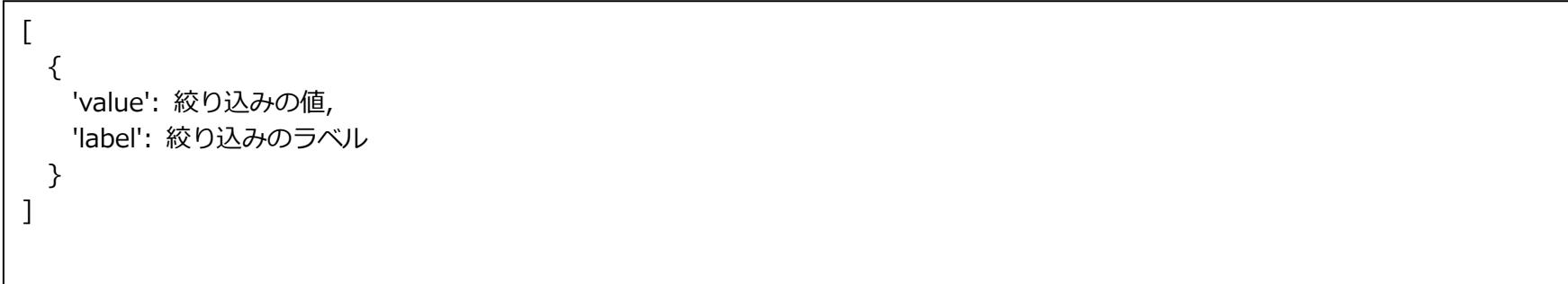

# <span id="page-42-0"></span>**現在のルックアップ先レコード絞り込み項目の値を取得する**

現在のルックアップ先レコード絞り込み項目の値を取得します。

#### **関数**

calendarplus.view.getRelatedRecordsFilterValue();

#### **引数**

なし

#### **返り値**

絞り込みの値

# <span id="page-43-0"></span>**ルックアップ先リソースレコード絞り込み項目の値を切り替える**

ルックアップ先レコード絞り込み項目の値を切り替えます。

#### **関数**

calendarplus.view.changeRelatedRecords(filterValue);

#### **引数**

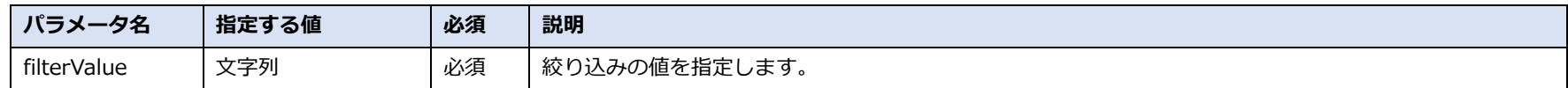

#### **返り値**

# <span id="page-44-0"></span>**現在のグループ(ロール)選択項目の値を取得する**

現在選択中のグループ(ロール)のグループコードを取得します。

#### **関数**

calendarplus.view.getGroupCode();

#### **引数**

なし

#### **返り値**

グループコード

# <span id="page-45-0"></span>**グループ(ロール)選択項目の値を切り替える**

グループ(ロール)の選択を切り替えます。

#### **関数**

calendarplus.view.changeGroup(groupCode);

#### **引数**

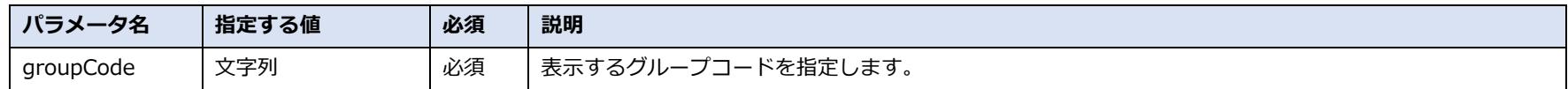

#### **返り値**

# <span id="page-46-0"></span>**現在の組織選択項目の値を取得する**

現在選択中の組織の組織コードを取得します。

**関数**

calendarplus.view.getOrganizationCode();

**引数**

なし

#### **返り値**

組織コード

# <span id="page-47-0"></span>**組織選択項目の値を切り替える**

組織の選択を切り替えます。

#### **関数**

calendarplus.view.changeOrganization(organizationCode);

#### **引数**

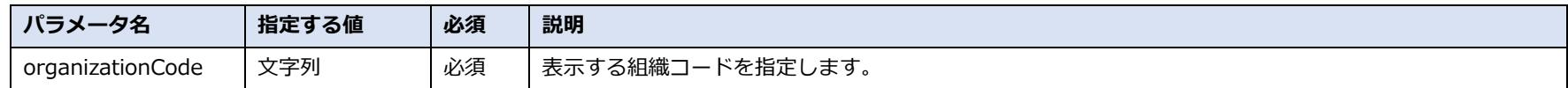

#### **返り値**